# **CSE 333 – SECTION 1**

Git Setup & Function Pointers

### Your TAs

• 8 of us!

Soumya VasishtRenshu GuHarshita NetiDavid PorterForrest TimourAlexey BeallYifan XuSujie Zhou

- Office hours are posted.
- Staff Email
  - cse333-staff[at]cs.washington.edu
- Please use the discussion board!

# Gitlab Intro - Sign In

- Sign In using your CSE netID
- https://gitlab.cs.washington.edu/
- Most of you should have repos created for you

| æ  | Project        |   |                                                                                                   | – Edit                                                                                                    | ★ Star 0  |
|----|----------------|---|---------------------------------------------------------------------------------------------------|----------------------------------------------------------------------------------------------------|-----------|
| 0  | Issues         | 0 | C                                                                                                 | SSH HTTPS git@gitlab.cs.washington.edu:cowanmeg/cowanmeg.git                                                                         | A private |
|    | Merge Requests | 0 |                                                                                                   |                                                                                                    |           |
|    | Wiki           |   |                                                                                                   |                                                                                                    |           |
| ¢, | Settings ~     |   | The repository for this project is empty<br>You can add a file or do a push via the command line. |                                                                                                    |           |
|    |                |   | Git global                                                                                        | n <mark>d line instructions</mark><br>setup<br>igglobal user.name "Meghan Cowan"<br>igglobal user.email "cowanmeg@cs.washington.edu" |           |
|    |                |   | Create a r                                                                                        | new repository                                                                                                    |           |
|    |                |   | git remot<br>git push                                                                             | neg                                                                                                    |           |

# **SSH Key Generation**

Step 1a: Check if you have a key

- Run cat ~/.ssh/id\_rsa.pub
- If you see a long string starting with ssh-rsa or ssh-dsa go to Step 2

#### <u>Step 1b</u>: Generate a new SSH key if necessary

- Run ssh-keygen -t rsa -C "<netid>@cs.washington.edu" to generate a new key
- Click enter to skip creating a password
  - git docs suggest creating a password, but it's overkill for 333 and complicates operations

#### Step 2: Copy SSH key

- run cat ~/.ssh/id\_rsa.pub
- Copy the complete key key starting with ssh- and ending with your username and host

#### <u>Step 3</u>: Add SSH key to gitlab

- Navigate to your ssh-keys page (click on your avatar in the upper-right, then "Settings," then "SSH Keys" in the left-side menu)
- Paste into the "Key" text box and give a "Title" to identify what machine the key is for
- Click the green "Add key" button below "Title"

# **First Commit**

#### 1) git clone <repo url from project page>

Clones your repo

#### 2) touch README.md

Creates an empty file called README.md

#### 3) git status

• Prints out the status of the repo: you should see 1 new file README.md

#### 4) git add README.md

• Stages a new file/updated file for commit. git status: README.md staged for commit

#### 5) git commit -m "First Commit"

• Commits all staged files with the provided comment/message. git status: Your branch is ahead by 1 commit.

#### 6) git push

- Publishes the changes to the central repo. You should now see these changes in the web interface (may need to refresh).
- Might need git push -u origin master on first commit (only)

### References

SSH Key generation:

https://gitlab.cs.washington.edu/help/ssh/README.md

#### • Basic Git Tutorial:

https://courses.cs.washington.edu/courses/cse333/18su/hw/git.html

# Quick Refresher on C

- General purpose programming language
- Procedural
- Often used in low-level system programming
- Supports use of pointer arithmetic
- Provides facilities for managing memory
- C passes all of its arguments by value
  - Pass-by-reference is simulated by passing the address of a variable

### Pointers

- A data type that stores an address
- Used to indirectly refer to values
- Can add to or subtract from the address

It's just another number

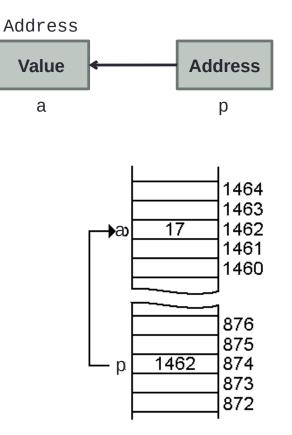

### Example

```
[basic_pointer.c]
          #include <stdio.h>
          void f(int *j) {
             (*j)++;
          }
          int main() {
             int i = 20;
             int *p = &i;
            f(p);
             printf("i = %d\n", i);
             return 0;
          }
```

#### Arrays and pointers

- arr[0] <==> \*arr
- arr[2] <==> \*(arr + 2)
- How about arr, arr+2,

\*arr+2 or \*arr++?

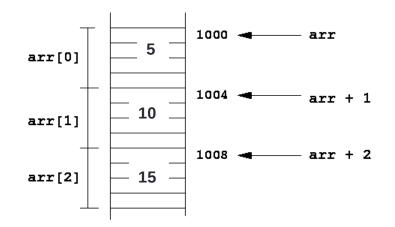

Arrays and pointers

\$ open filename r 1

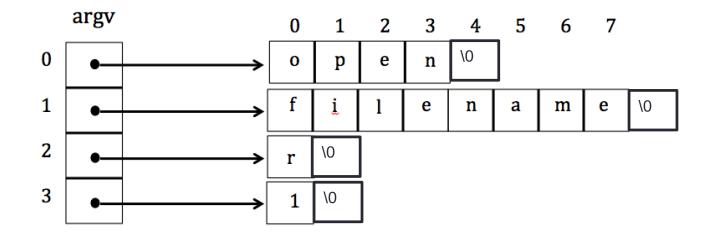

### Output parameters

- What if you want to modify a passed in parameter?
  - Why would this be useful in the first place?
  - Multiple return values

### **Output parameters**

```
void make4_v1(int i) {
  i = 4;
}
void make4_v2(int *i) {
  int j = 4;
  i = & j;
}
void make4_v3(int *i) {
  *i = 4;
}
```

See also: [output\_params.c]

### Pointers to pointers

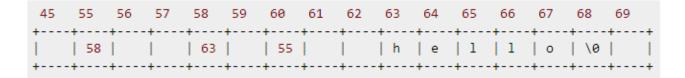

```
char *c = "hello";
char **cp = &c;
char ***cpp = &cp;
```

• Why could this be useful?

### **Function pointers**

- We can have pointers to functions as well
- We will be using these in the homework assignments!
- Syntax is a little awkward
  - Example: int (\*ptr\_to\_int\_fn)(int, int)
  - Makes sense if you think about it
- Demo: [function\_pointer.c]

### Looking up documentation

- Don't go straight to Google / Stack Overflow / etc.
- Use the built-in man pages
  - man <program/utility/function>
  - man -f <name> or whatis <name>
  - apropos <keyword>
- Much more documentation is linked on the 333 home page
  - Under "Resources" on the left side of the page

## Questions, Comments, Concerns

- Do you have any?
- Exercises going ok?
- Lectures make sense?